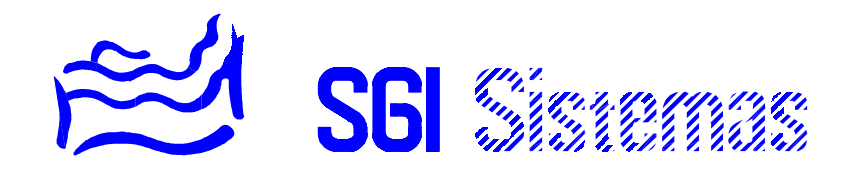

# **SISTEMA SSI18**

- MANUAL TÉCNICO -

## **ÍNDICE DE MATERIAS**

## **CAPÍTULO 1**

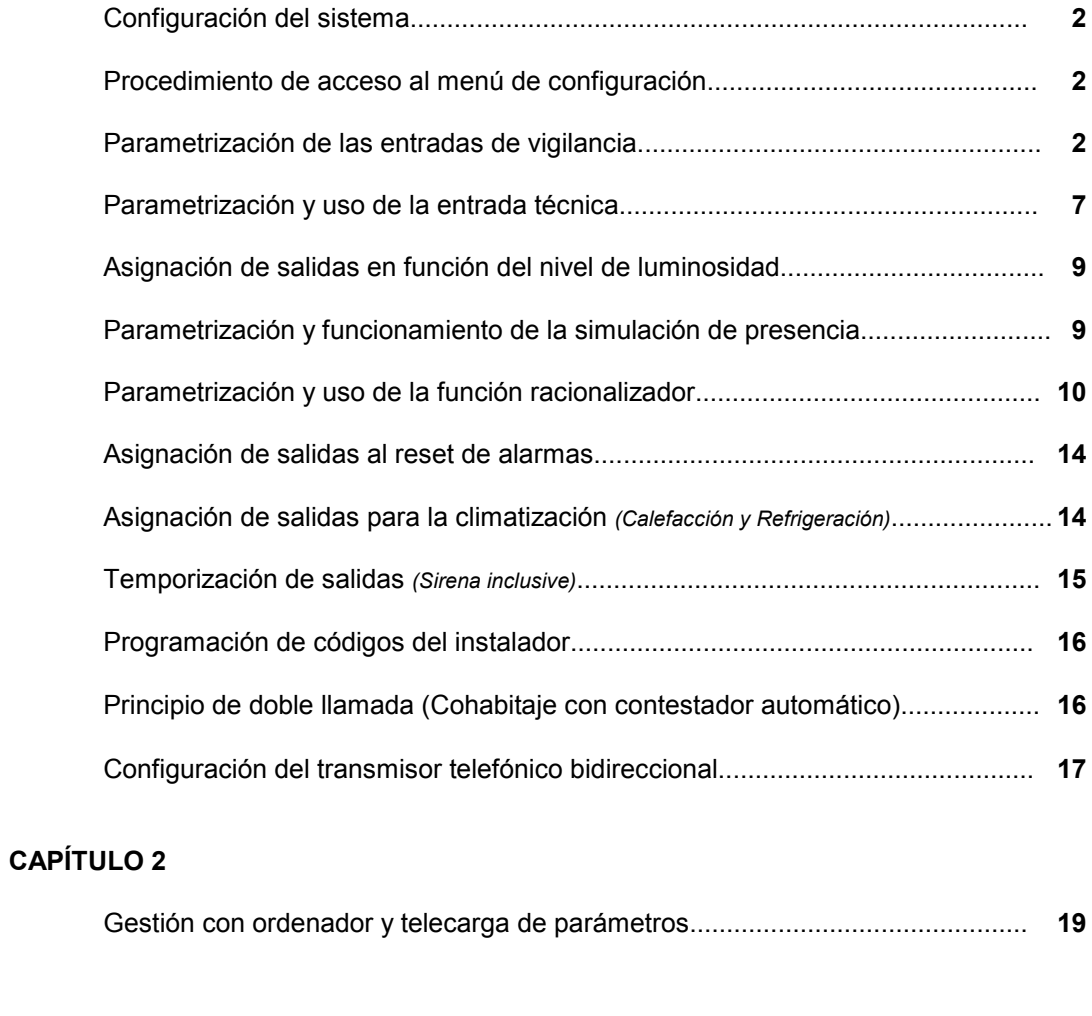

## **CAPÍTULO 3**

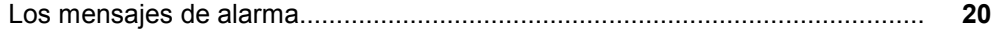

## **CAPÍTULO 4**

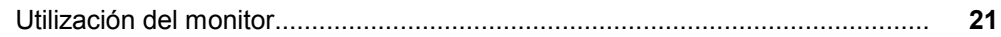

## **CAPÍTULO 5**

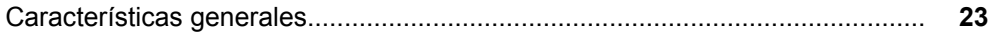

#### Capítulo 1

## **CONFIGURACIÓN DEL SISTEMA**

La configuración de la instalación es efectuada por el instalador en su puesta en marcha. La configuración puede, con el software de telemantenimiento, ser efectuada a distancia a través de un ordenador con módem *(la central debe estar equipada en este caso con el transmisor telefónico bidireccional)*.

El proceso de instalación se basa en juego pregunta-respuesta y petición de parámetros.

El menú de instalador puede ser protegido por un código de acceso de 4 cifras llamado *Código Técnico*. Dicho código es programado en el menú de configuración.

## **PROCEDIMIENTO DE ACCESO AL MENÚ DE CONFIGURACIÓN**

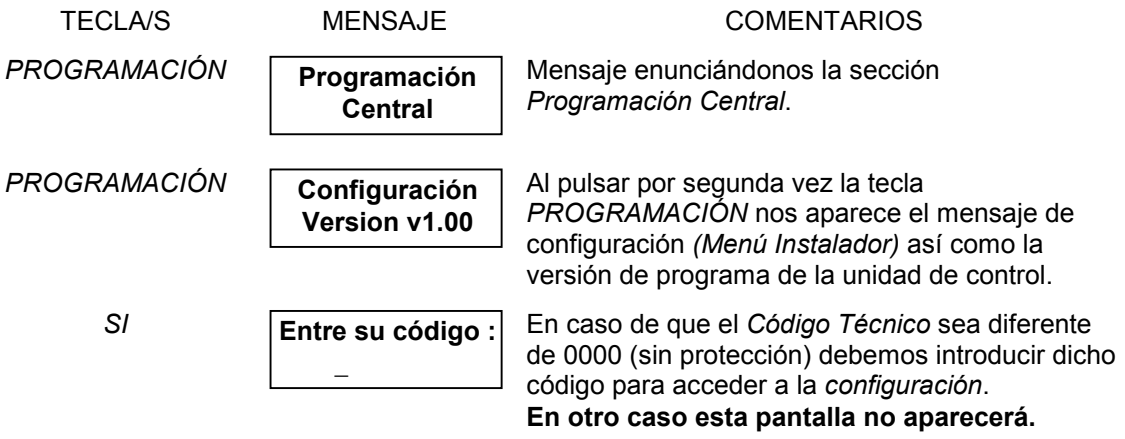

## **PARAMETRIZACIÓN DE LAS ENTRADAS DE VIGILANCIA**

El siguiente mensaje que nos aparece corresponde a la configuración de la entrada del bucle de seguridad.

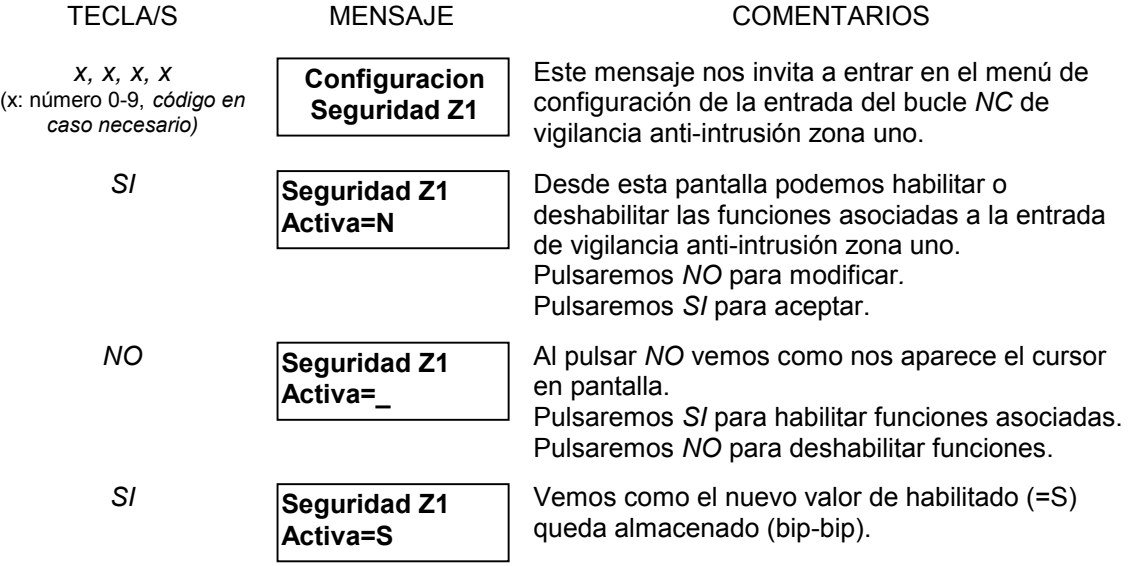

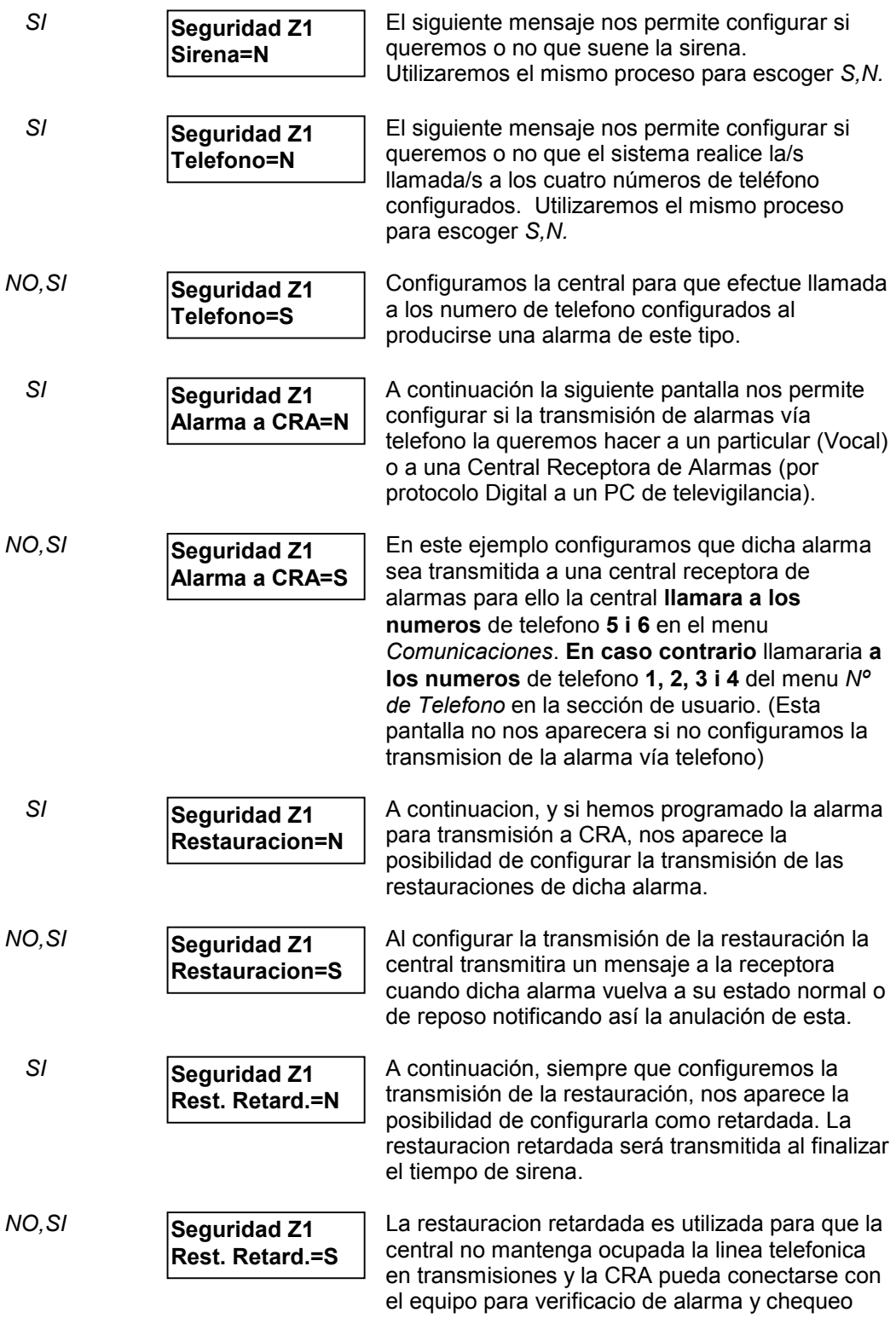

**Seguridad Z1 00000000 0000**

*SI* Vemos como nos aparecen 12 indicadores *(0s o 1s)* de la asignación *(valor 1)* o no asignación *(valor 0)* de cada una de las 8+4 salidas. Las

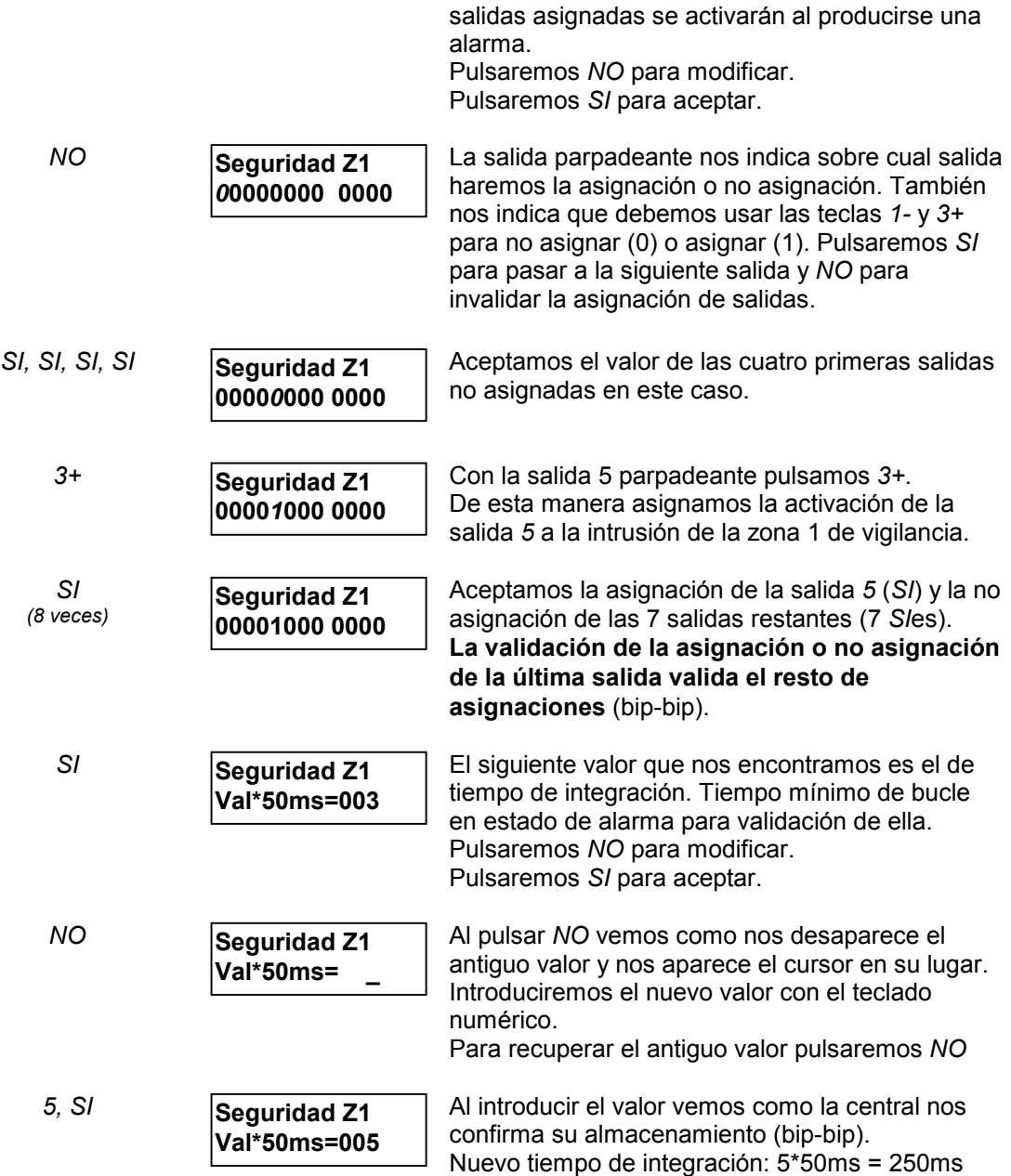

**Nota:** La configuración para la entrada de vigilancia anti-intrusión zona uno ha sido hasta este punto la misma configuración que utilizaremos para el resto de entradas de vigilancia: *Activa, Sirena, Teléfono, Salidas,* y *Tiempo de validación*. Obviaremos pues la explicación de la parametrización de dichos valores para el resto de entradas de vigilancia.

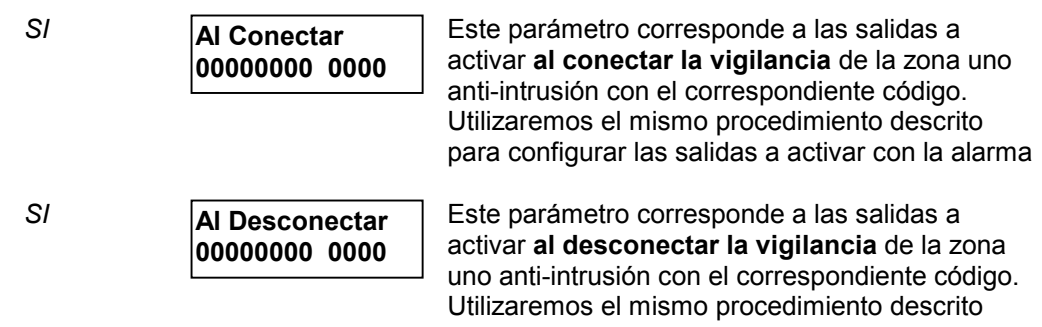

para configurar las salidas a activar con la alarma

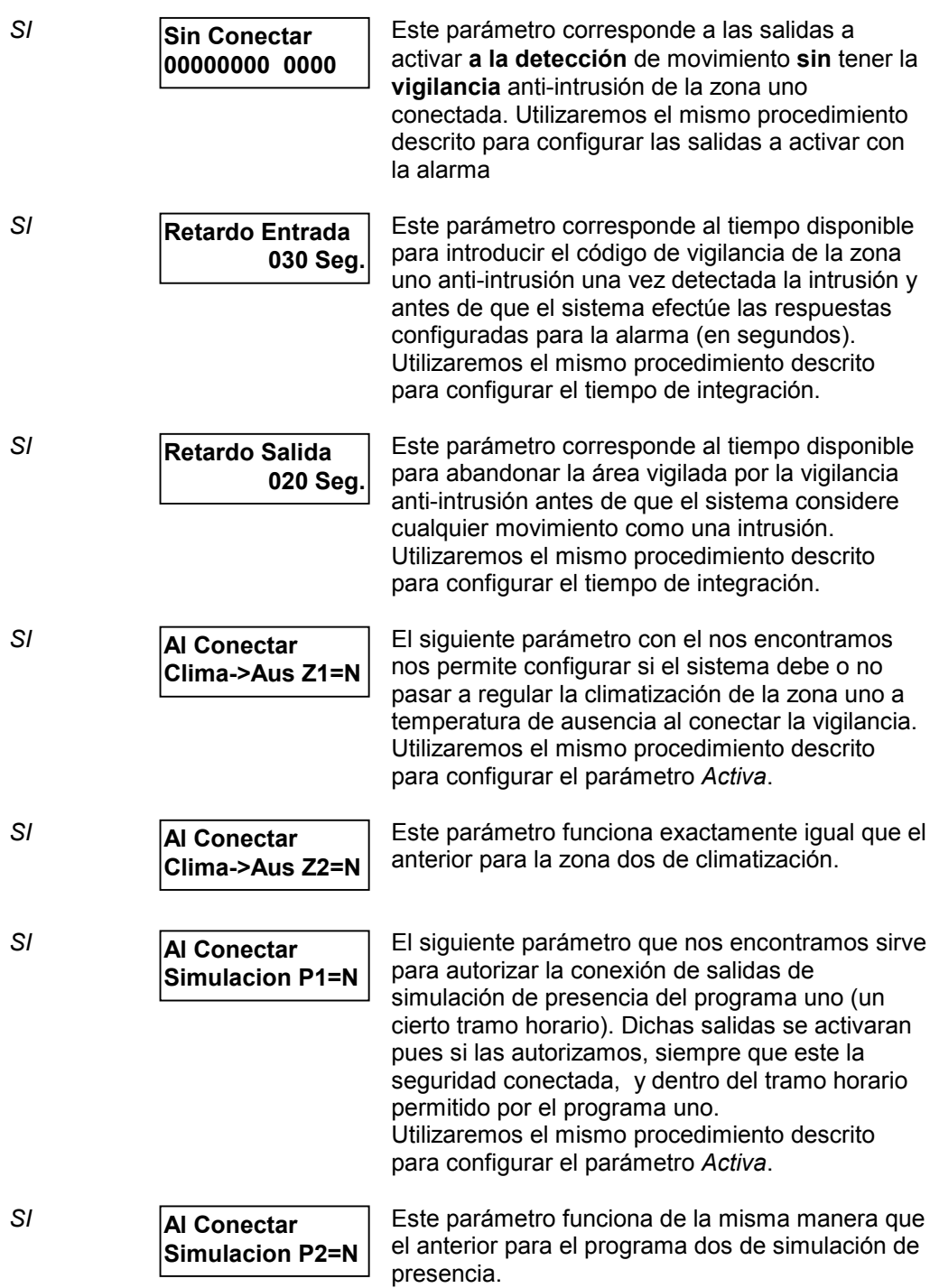

A continuación nos iremos encontrando los diferentes menús de configuración para cada una de las vigilancias o entradas de vigilancia del sistema: *Seguridad Zona 2, Autoprotección, Incendio, Gas, SOS, Técnica, Inundación y Fallo de Red*,. Dichas vigilancias, tal y como comentábamos anteriormente, se configurarán siguiendo los mismos pasos que la vigilancia anti-intrusión zona uno para cada una de ellas excepto para la vigilancia técnica detallada en el próximo apartado.

Vea pues la configuración de la vigilancia anti-intrusión zona uno para más detalles.

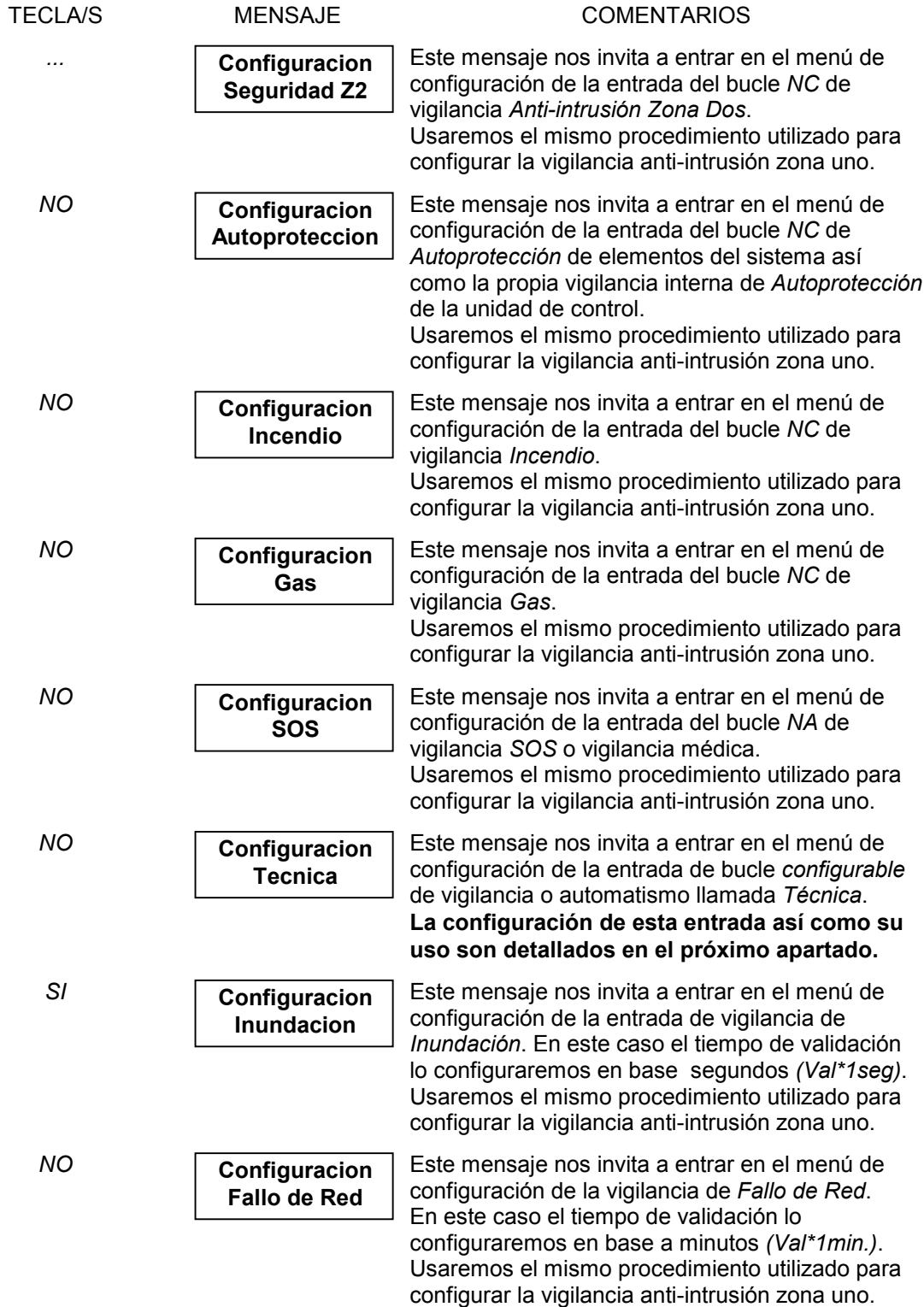

## **PARAMETRIZACIÓN Y USO DE LA ENTRADA TÉCNICA**

La entrada llamada técnica puede ser configurada para funcionar de diversas maneras según se configure. Principalmente son **dos** las **posibles funciones** que puede adoptar dicha entrada: función de *alarma*, o función de *automatismo*.

La podemos utilizar **como alarma** haciendo adquisición de alarmas técnicas tales como diferenciales, relés térmicos, señales de fallo de maquinaria de la instalación *(calderas, aljibes, ascensores, etcétera)*, tomando registro de ella, y efectuando las respuestas configuradas para ello *(Sirena, Teléfono, activación de salidas)*.

Esta misma entrada, como hemos comentado, puede ser utilizada además **como entrada de automatización** *(Señal de tarificación especial, sensor de presencia, de humedad, de calor, pulsador, etcétera)* de ciertos procesos *(funciones de cortesía, apertura de puertas, temporizador, activación de ciertas salidas en horarios de tarifas especiales, etcétera)*, de manera **redundante o no redundante con** la configuración de **alarma**. Para ello disponemos de ciertos parámetros que según se configuren harán que esta entrada efectúe una u otra respuesta y por lo tanto sirva para una u otra función.

Para mayor flexibilidad esta entrada **puede ser configurada** para funcionar como bucle *NC* **o** como bucle *NA* según se necesite.

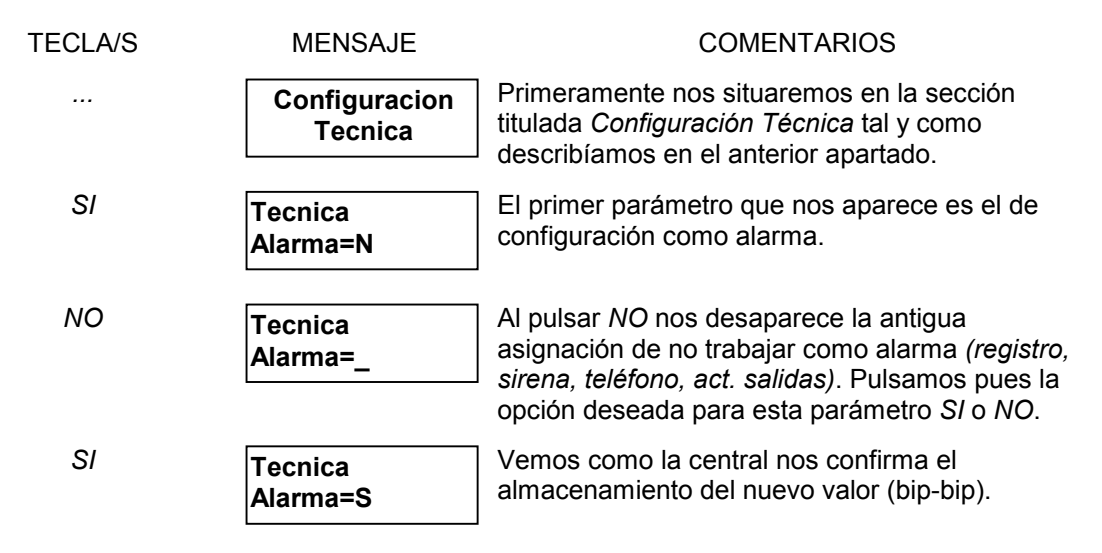

Configuramos la entrada técnica para funcionar como alarma ya que de esta manera podremos ver los parámetros de ambas funciones *(como automatización también)*.

Los mensajes de *Sirena, Teléfono, y* asignación de salidas no se mostraran si no configuramos la entrada técnica para funcionar como alarma. En cambio los parámetros de automatización de la entrada técnica aparecerán siempre para permitir la redundancia de funciones. El tiempo de validación para la entrada aparecerá siempre y lo hará como último parámetro ya que sirve igual para ambas funciones.

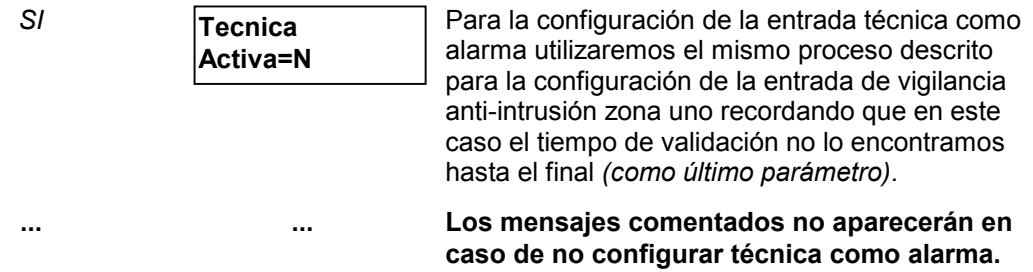

Este es el siguiente mensaje que nos encontramos después de configurar que salidas activara la central con la alarma *Técnica* o el segundo mensaje que nos encontramos en esta sección si no configuramos *Técnica* como alarma.

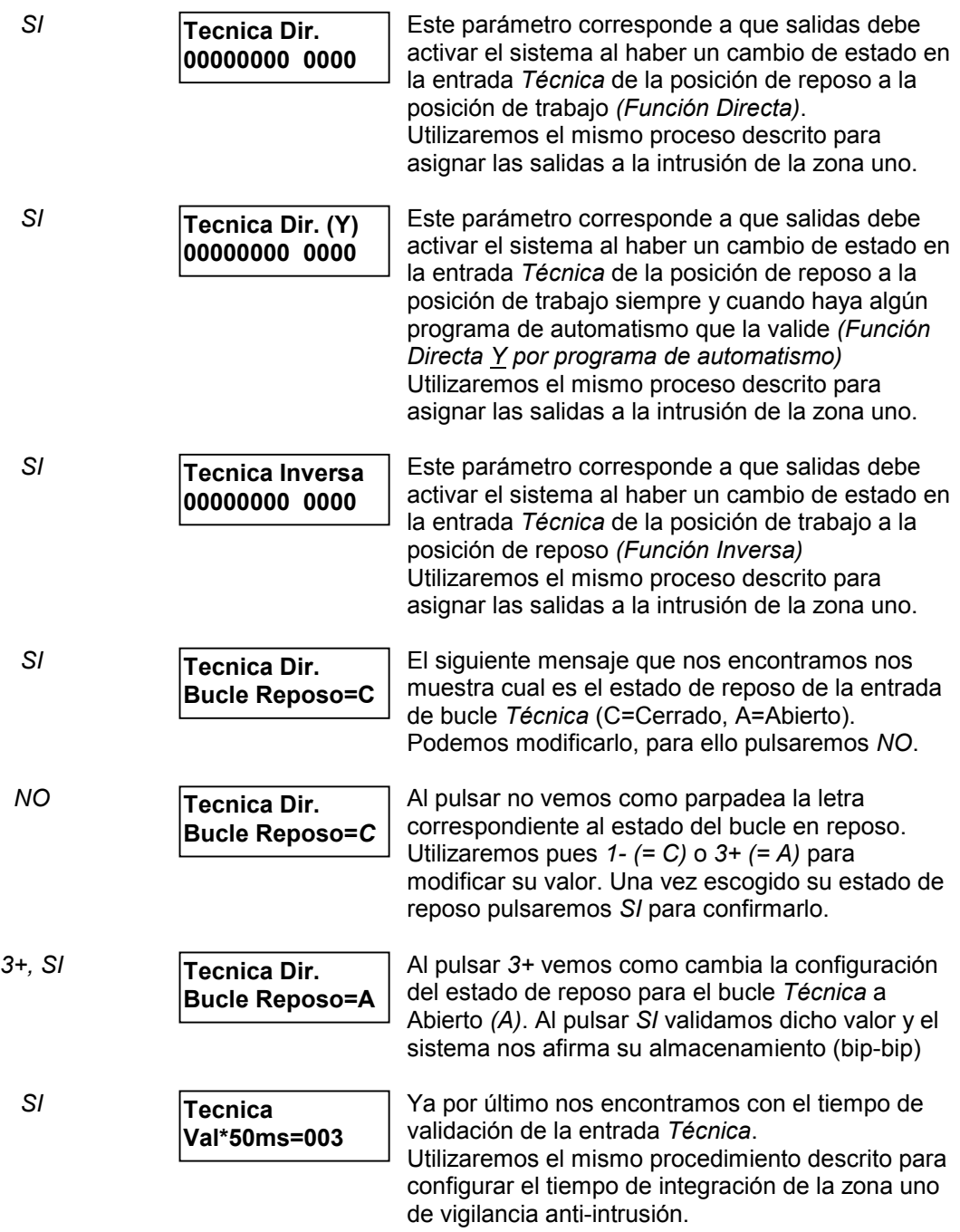

## **ASIGNACIÓN DE SALIDAS EN FUNCIÓN DEL NIVEL DE LUMINOSIDAD**

El siguiente apartado que nos ocupa es el asociado a la entrada de *Célula Crepuscular*. Dicho sensor recoge el nivel de luminosidad y transmite su estado *Luz/Oscuridad* a la unidad de control. Podemos pues gracias a esta entrada asignar la activación de salidas **al oscurecer** para activación de luces, toldos, persianas, etcétera.

Además podemos ligar la validación de dicha actuación en un cierto tramo horario unos días de la semana con *programas de automatismos (Función Y)*.

Dichas actuaciones serán ejecutadas siempre y cuando el **estado** transmitido por la célula crepuscular *Luz* u *Oscuridad* **se mantenga** durante al menos **diez segundos** *(tiempo modificable a través de monitor, vea capítulo 4)*.

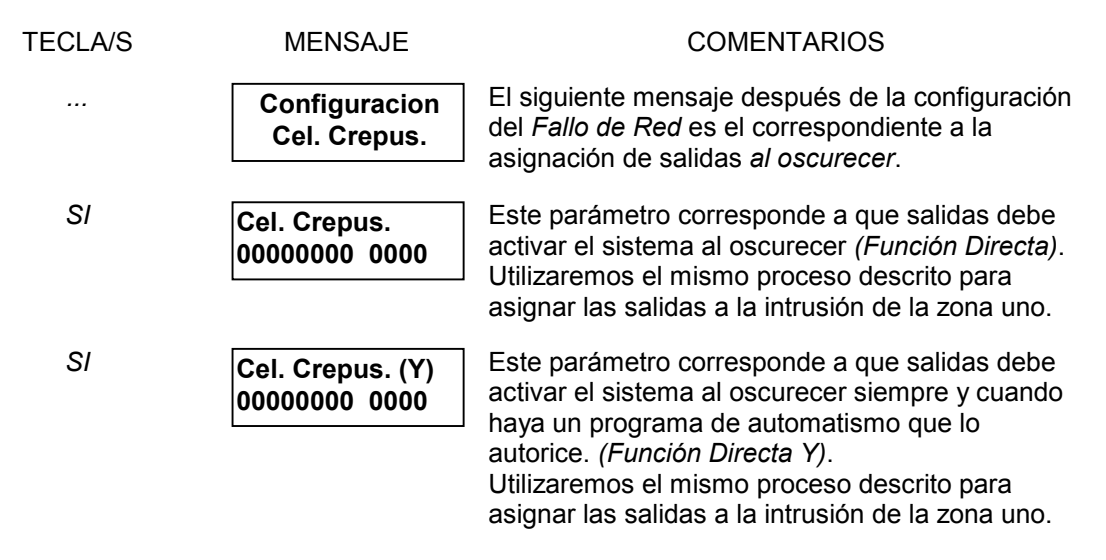

### **PARAMETRIZACIÓN Y FUNCIONAMIENTO DE LA SIMULACIÓN DE PRESENCIA**

La central SSI18 permite configurar cualquier salida/s como simulación de presencia. Para ello disponemos de dos tramos horarios restrictores *P1 y P2.* Estos dos tramos cada uno asociado a unas salidas nos van a prohibir la activación de estas fuera de el horario marcado. De esta manera podemos definir la simulación de presencia de ciertos tipos de elementos durante ciertos tramos horarios. Por ejemplo podemos configurar unas salidas ligadas a las luces exteriores y definir su tramo en horario nocturno, en cambio otras salidas como toldos, persianas motorizadas, etcétera tendrán otro tramo horario de actuación totalmente diferente. Dichas salidas se activarán aleatoriamente (entre 5-20 minutos) al conectar la seguridad de la zona asignada según configuración de cada una de las entradas de vigilancia anti-intrusión.

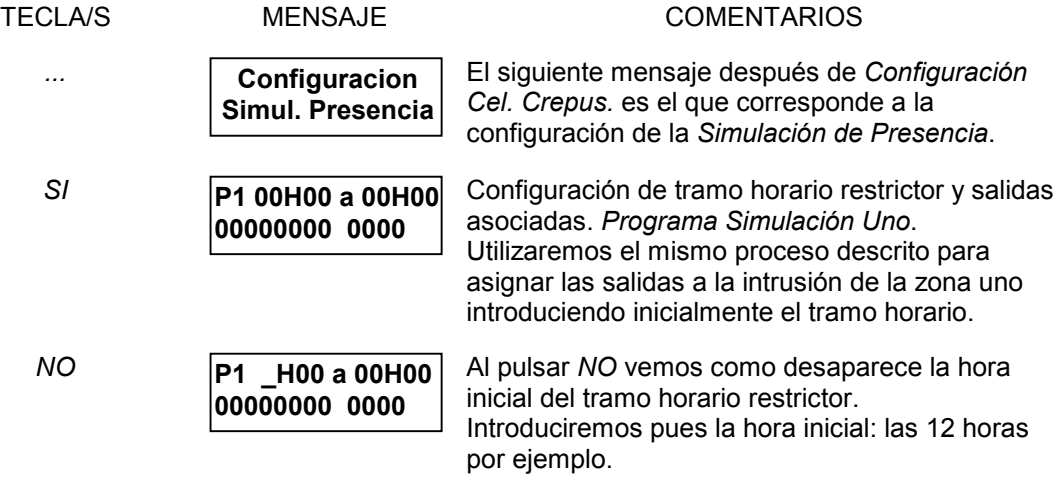

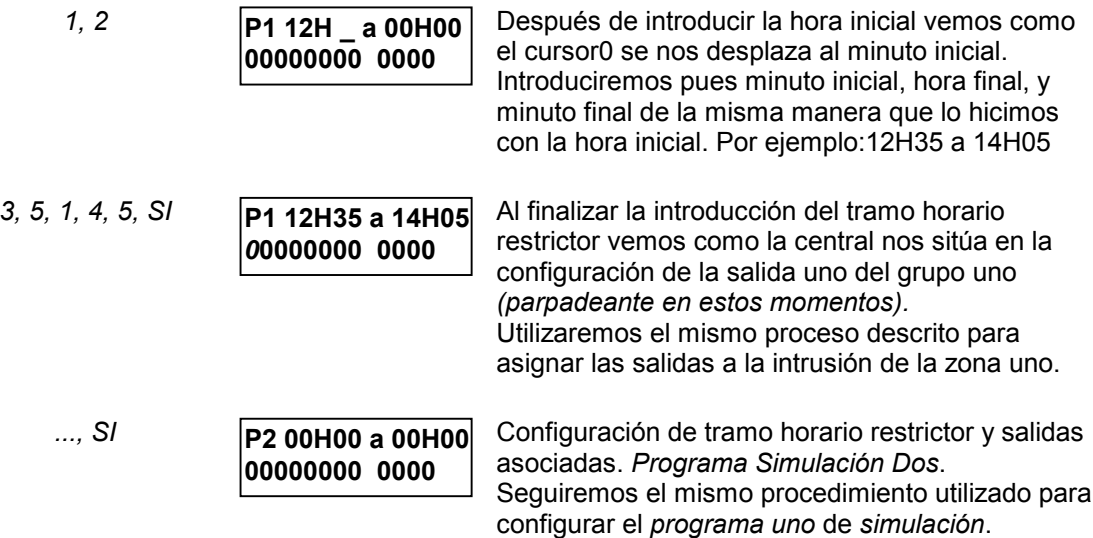

## **PARAMETRIZACIÓN Y USO DE LA FUNCIÓN RACIONALIZADOR**

La central SSI18 va equipada con una entrada analógica para transformador de intensidad. Si instalamos un transformador de intensidad en la acometida de la instalación eléctrica podemos pues saber el consumo de la vivienda en cada instante. *(Consumo visualizable a través de monitor, vea capítulo 4)*.

Básicamente la función racionalizador, gracias a la lectura de consumo en la vivienda, nos permite desconectar las salidas autorizadas para ello así como la calefacción o la refrigeración, si así lo configuramos, al rebasar un cierto nivel de consumo llamado *Rebase* y medido en *Amperios (Intensidad)*.

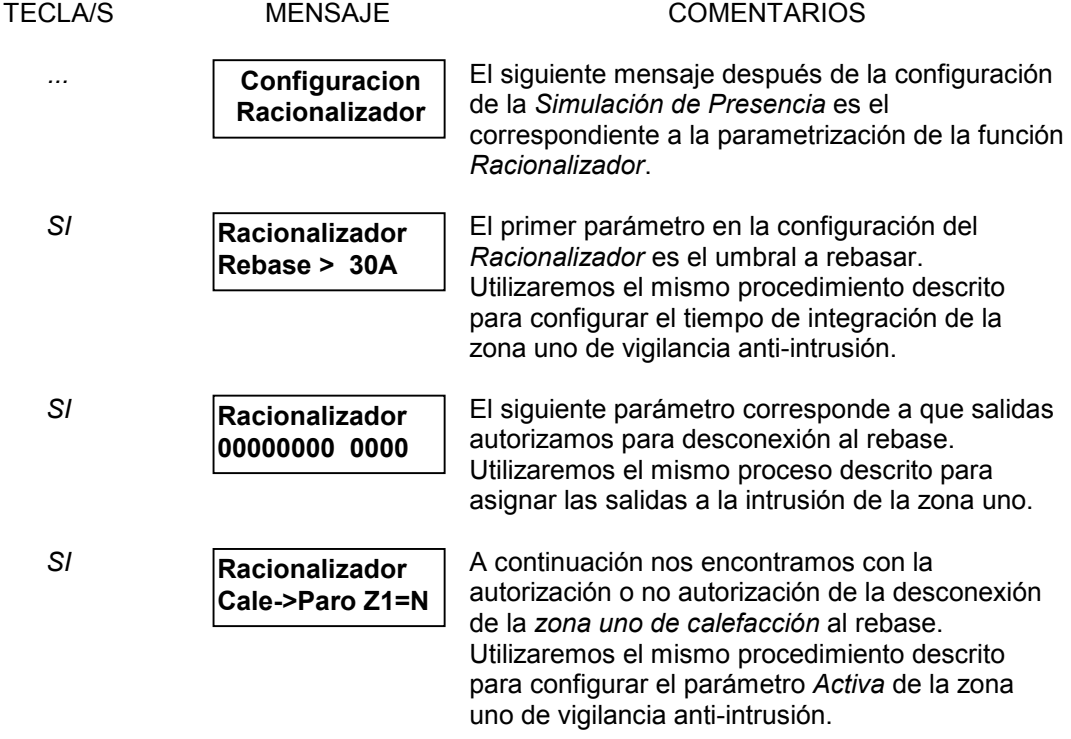

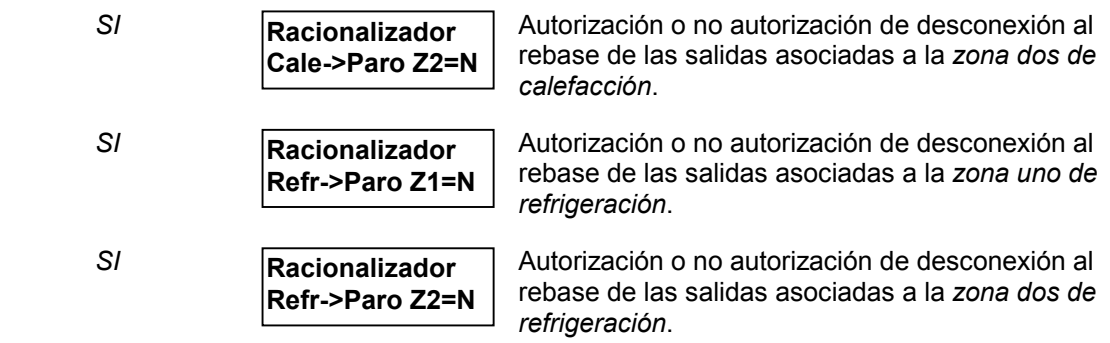

*¡ continúa !*

A parte de poder configurar que salidas pueden ser desconectadas por sobreconsumo en la vivienda, si pueden ser desconectadas las funciones de climatización, la función *Racionalizador* dispone también de parámetros para configurar como, con que criterio y cuando ha de desconectar y reconectar las cargas *(salidas)* y/o las zonas de climatización configuradas para ello.

A continuación pasamos a explicar los *criterios de desconexión* y reconexión de salidas y/o zonas de climatización por sobreconsumo así como el *orden de actuación*:

#### **I - >D o I < - D ?:**

Si suponemos que la salida **más** *a la izquierda* de los dos grupos de salidas es la **salida uno del grupo uno** y la salida **más** *a la derecha* es la **salida cuatro del grupo dos** tenemos que:

*I - > D* significa que el sentido de actuación del *Racionalizador* será de **I**zquierda a **D**erecha

*I < - D* significa que el sentido de actuación del *Racionalizador* será de **D**erecha a **I**zquierda

#### **Por prioridad:**

El criterio de conexión / desconexión de cargas *por prioridad* se basa en la máxima de proteger ciertas salidas de la desconexión. Estas salidas solo serán desconectadas en el caso que todas las demás salidas *posibles* lo hayan sido. Cuando más *hacia el sentido contrario de actuación* este una salida más prioridad de protección tendrá contra la desconexión.

El racionalizador actuará con el siguiente criterio:

- **Desconexión**: según el sentido indicado de actuación.
- **Reconexión:** sentido contrario al sentido de actuación.

Suponiendo el sentido de actuación *I - > D* tenemos :

Sentido de *Desconexión*

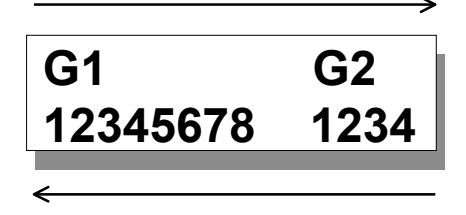

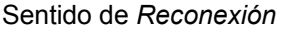

Sentido de desconexión y reconexión del *racionalizador Por Prioridad*.

#### **Secuencia Cíclica**

El objetivo de este criterio de selección de cargas para conexión / desconexión se basa en la rotación de cargas a desconectar. De esta forma se pretende repartir la desconexión de cargas con un mismo peso para todas ellas de manera que se puedan compartir las tareas de las distintas cargas repartiendo el tiempo que están desconectadas entre ellas. Si tenemos, por ejemplo, tres cargas distintas *racionalizables* y el criterio de selección es de *secuencia cíclica* las desconexiones se ira repartiendo entre las tres cargas cíclicamente de manera que si antes estuvo la carga uno desconectada la próxima carga *candidata* a ser desconectada, siempre que esté conectada en el momento del sobreconsumo, será la dos y así sucesivamente.

El racionalizador actuará pues con el siguiente criterio:

- **Desconexión**: según el sentido indicado de actuación.
- **Reconexión:** según el sentido indicado de actuación, la más antigua *(que es lo mismo)*.

Suponiendo el sentido de actuación *I - > D* tenemos :

Sentido de *Desconexión*

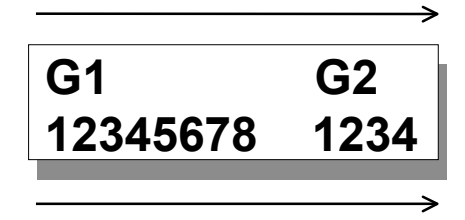

Sentido de *Reconexión*

Sentido de desconexión y reconexión del *racionalizador* por *Secuencia Cíclica*.

Configuración de *Orden de Actuación, Criterio de Selección* y *Retardo de Reconexión*:

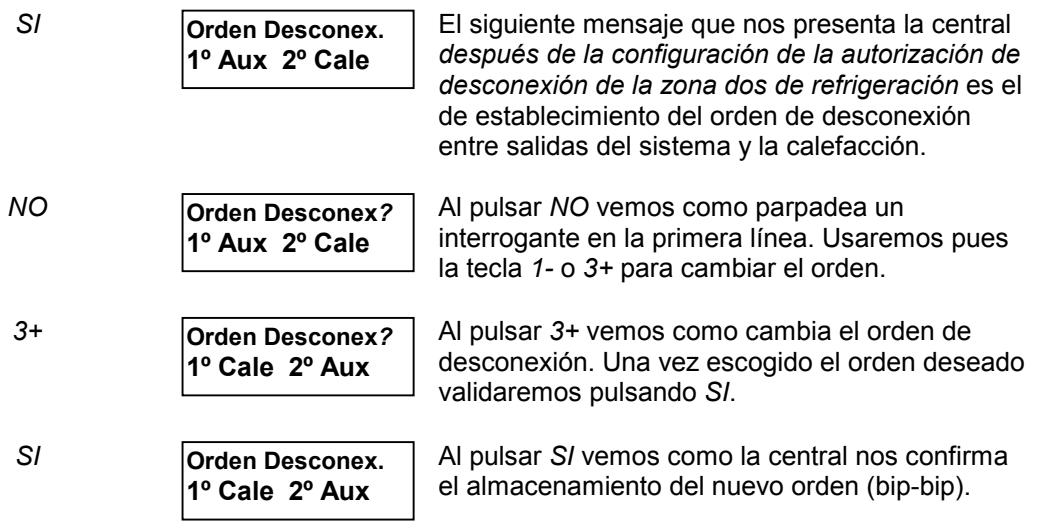

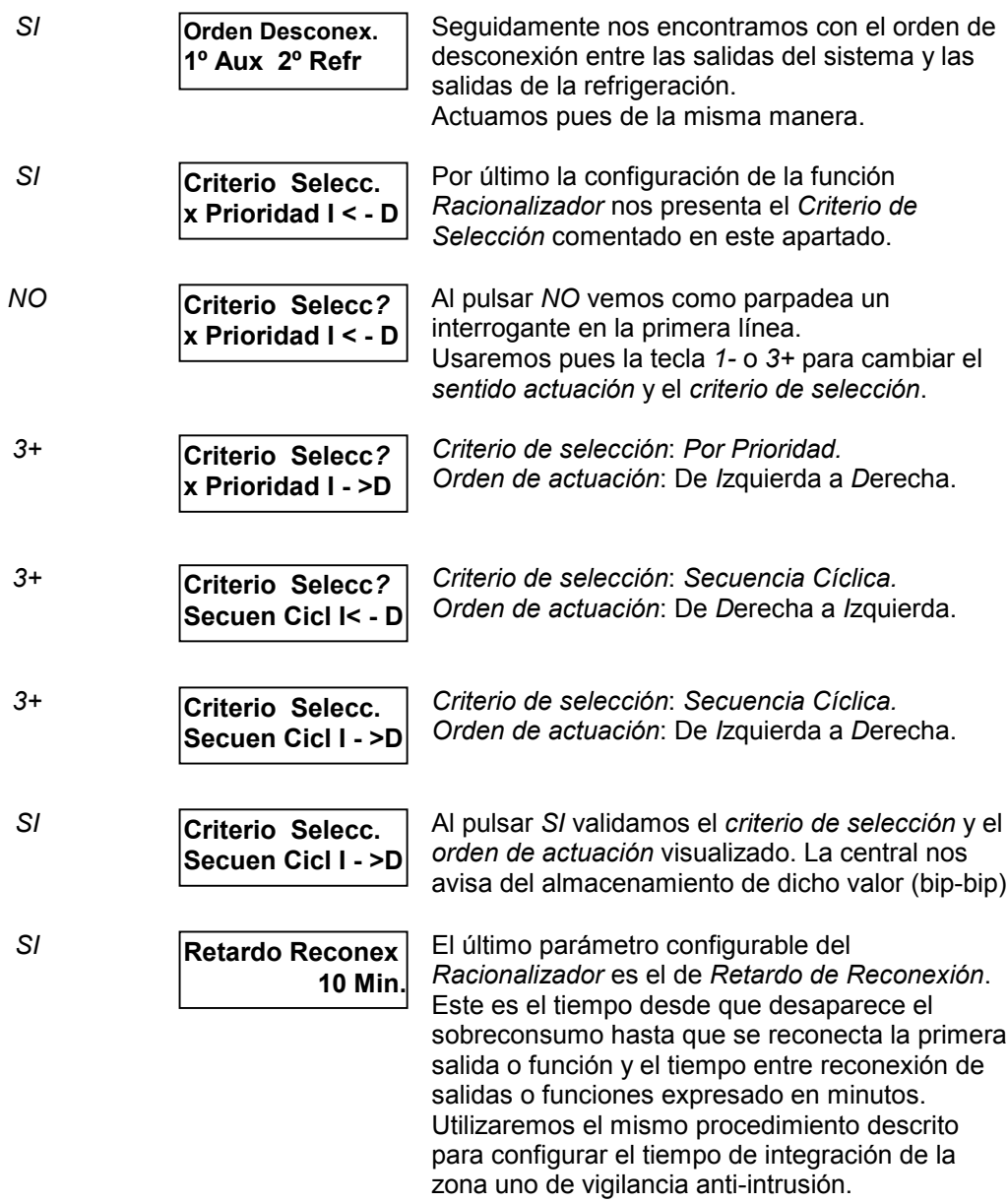

### **ASIGNACIÓN DE SALIDAS AL RESET DE ALARMAS**

El sistema SSI18 permite configurar cualquier salida/s para ser activada al finalizar la lectura de alarmas. De esta manera podemos cortar la alimentación de ciertos sensores con necesidad de reinicialización o producir la activación de ciertos elementos al reset de alarmas.

**La o las salidas configuradas como** *RESET* **deben ser temporizadas ya que no existe ninguna incidencia que las inhiba. En caso de no temporizarlas una vez activadas por** *reset* **de alarmas dichas salidas permanecerán activadas hasta corte e inicialización de la alimentación del sistema** *(batería incluida)***.**

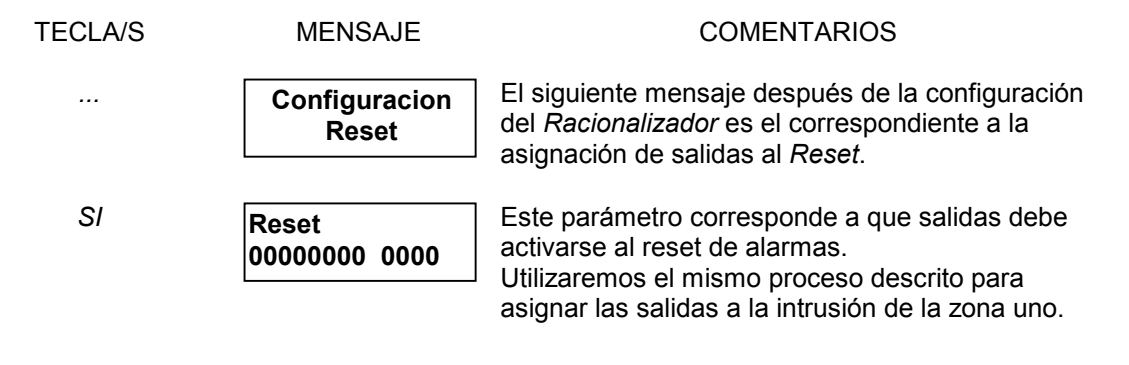

## **ASIGNACIÓN DE SALIDAS PARA LA CLIMATIZACIÓN**

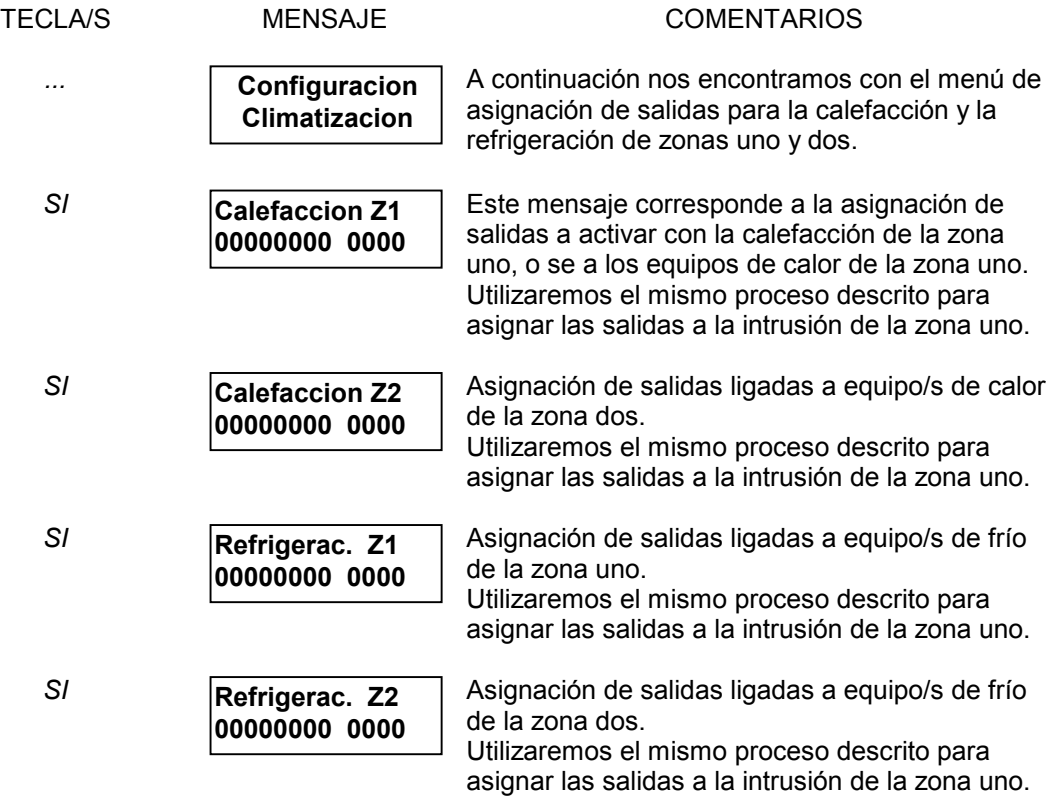

## **TEMPORIZACIÓN DE SALIDAS**

El sistema SSI18 dispone de 12 salidas TODO/NADA, también dispone de una salida dedicada exclusivamente para la *Sirena*. Cada una de estas salidas así como la salida dedicada a *Sirena* pueden ser configuradas como temporizadas o como mantenidas.

En caso de configurarse como temporizadas la temporización puede ir **desde 1 segundo hasta 59 minutos 59 segundos** en pasos de 1 segundo.

Para configurar una salida temporizada como mantenida introduciremos la 0 minutos con 0 segundos de temporización automáticamente el sistema nos mostrar el mensaje *Mantenida*.

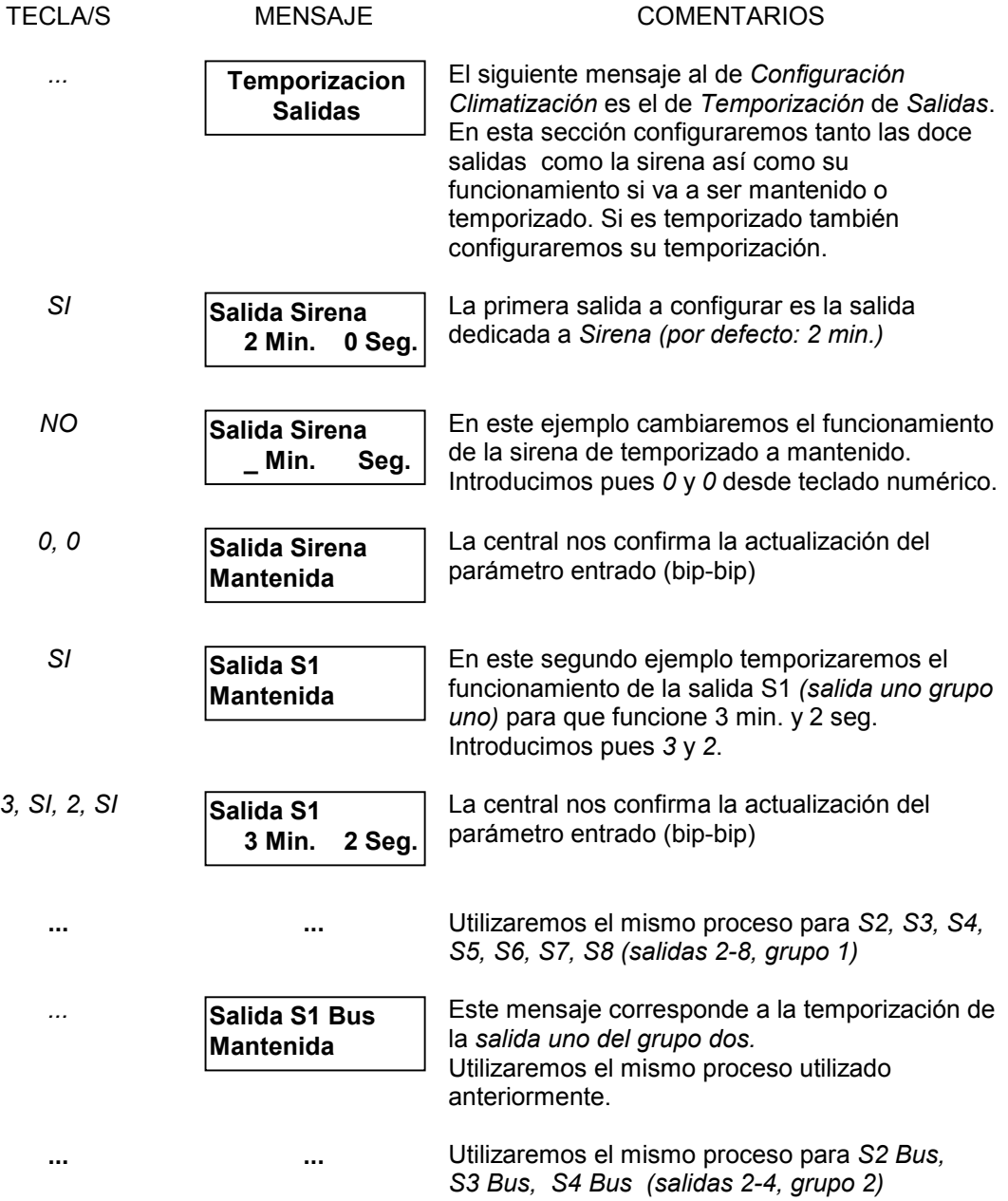

## **PROGRAMACIÓN DE CÓDIGOS DEL INSTALADOR**

En este apartado nos encontramos con el menú de programación de códigos de configuración o de instalador. En el visualizamos dos códigos: el *código técnico* de acceso al menú de configuración de la propia central y el *código* de *teleman*tenimiento código que protege la misma zona de programación que el anterior para el acceso desde un ordenador con módem en sistemas equipados con el transmisor telefónico bidireccional para realizar un mantenimiento a distancia de la instalación.

**Para el código técnico el valor** *0000* **nos da acceso libre a la configuración del sistema.**

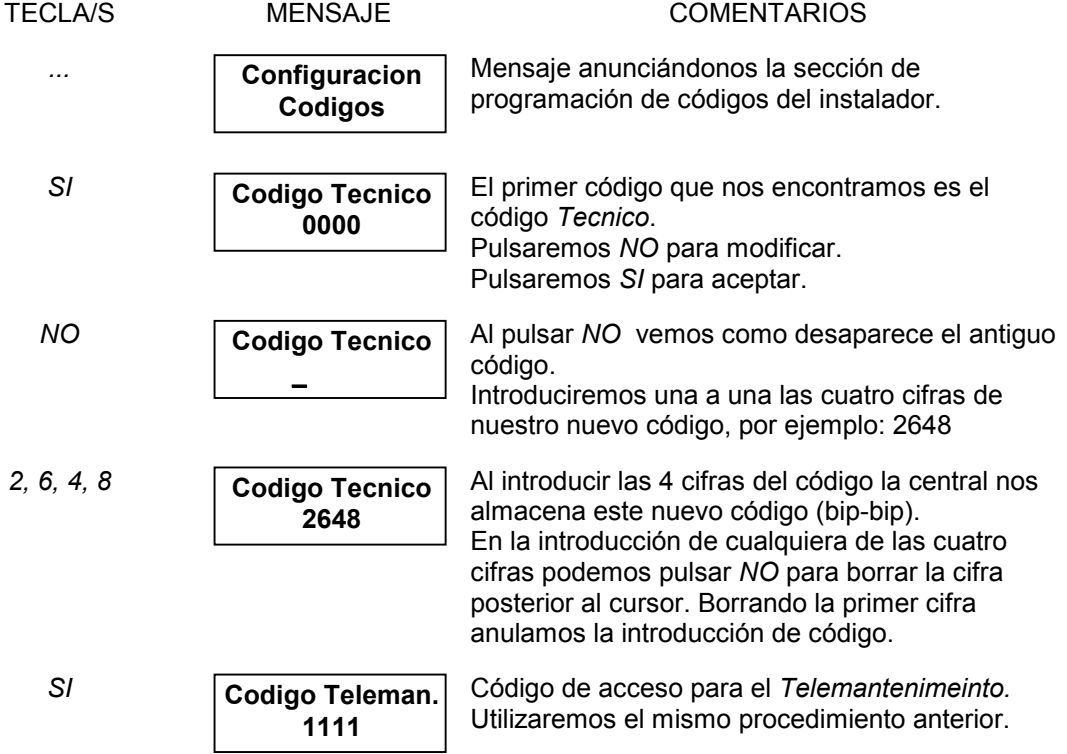

#### **PRINCIPIO DE DOBLE LLAMADA**

El principio de doble llamada es un modo especial utilizado para acceder a la central vía teléfono y puede ser habilitado en el último y siguiente apartado de configuración, el de las comunicaciones, detallado a continuación de la explicación del funcionamiento del principio de doble llamada aquí descrito.

#### **Descripción:**

Para poder cohabitar con un contestador automático, conexión en paralelo a la línea telefónica, los transmisores telefónicos incorporan la siguiente función llamada *principio de doble llamada*.

#### **Funcionamiento:**

Llamar al numero de teléfono correspondiente al sistema y colgar después de 1 o 2 tonos de línea (<3 tonos). Después de 10 segundos y antes de un minuto volver a llamar al sistema. Este descolgara al segundo tono.

**Nota:** Si la primera llamada se alargara a tres o más tonos el sistema inhibiría la entrada de llamadas hasta pasado un minuto permitiéndonos el acceso al contestador automático.

## **CONFIGURACIÓN DEL TRANSMISOR TELEFÓNICO BIDIRECCIONAL**

El sistema puede ir opcionalmente equipado con un transmisor telefónico bidireccional con el que ampliamos la funcionalidad del sistema. Dentro de estas funciones extras podremos: retransmitir alarmas a un PC de televigilancia por datos o un particular por voz, recibir instrucciones vía teléfono mediante envío de tonos multifrecuencia y la recepción de mensajes por voz. También podremos visualizar y mandar la instalación y llevar un mantenimiento a distancia siempre que dispongamos del software de explotación del sistema a distancia y a través de un ordenador equipado con módem. Para ello nos será necesario programar la siguiente sección.

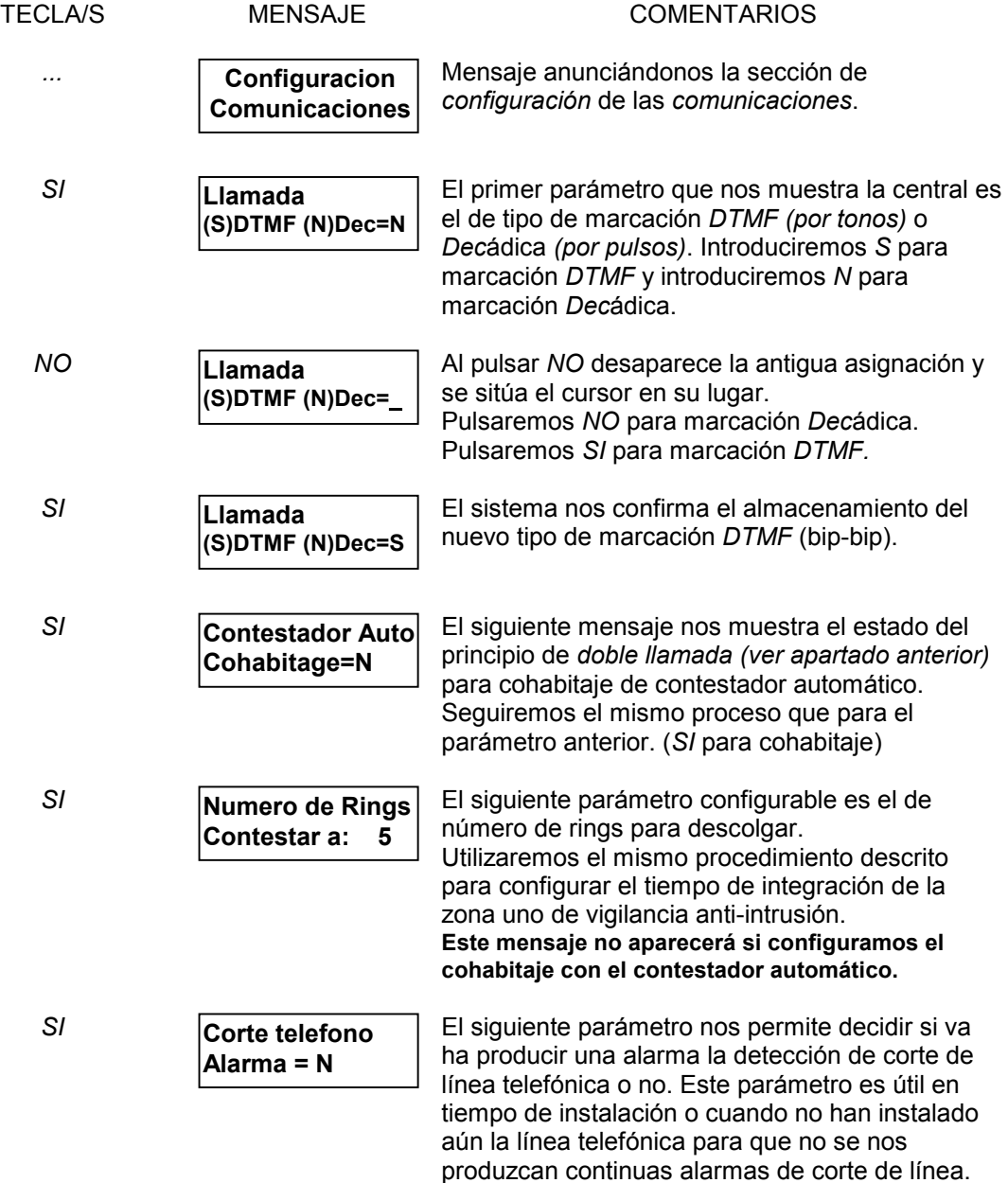

A continuación nos encontramos los parametros que hacen referencia a la transmisión de alarmas a Central Receptora de Alarmas. No es necesario configurar estos parametros en caso de que no queramos transmisitir ninguna alarma a CRA.

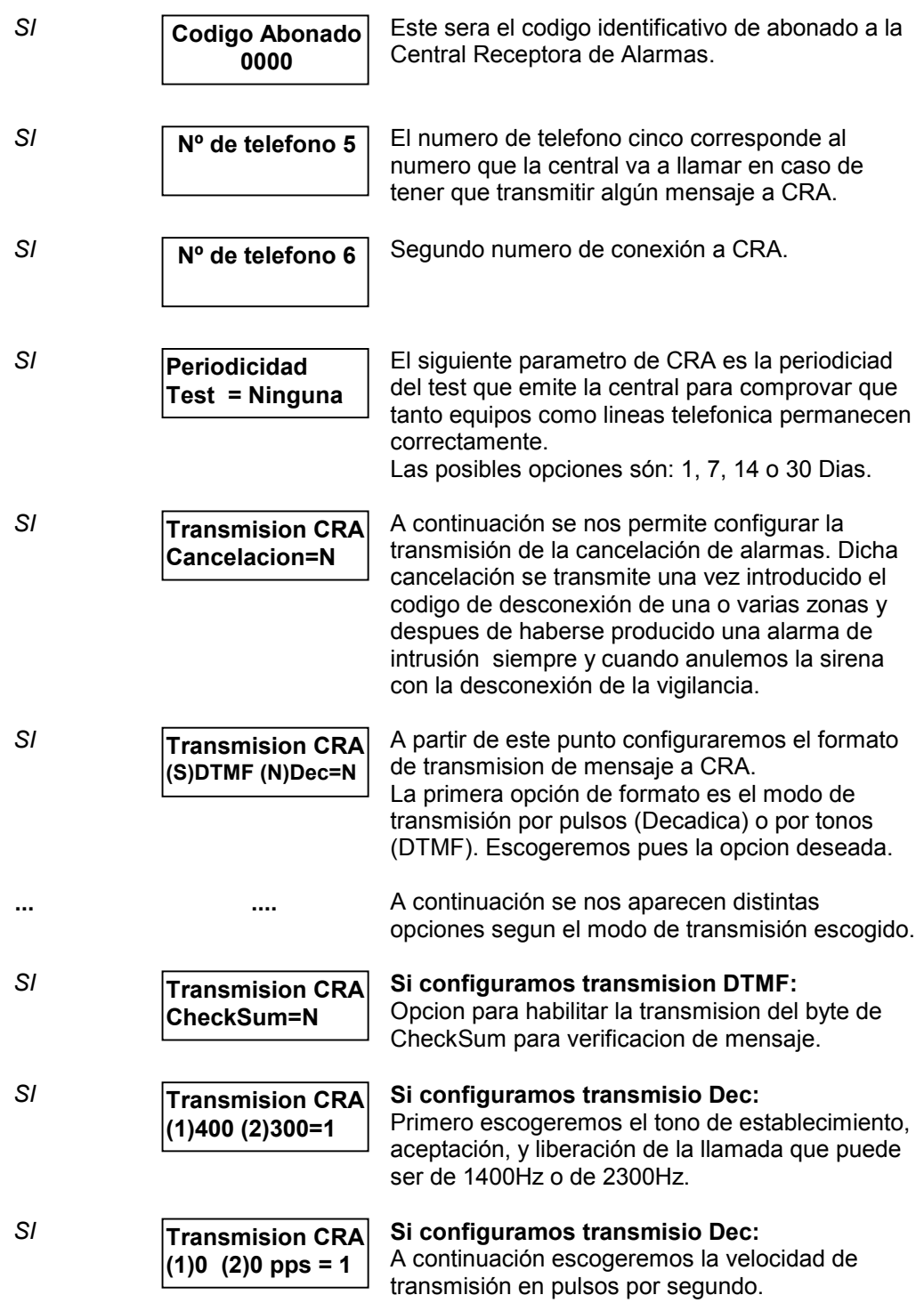

## CAPÍTULO 2

### **GESTIÓN CON ORDENADOR Y TELECARGA DE PARÁMETROS**

El sistema dispone de un software, bajo Windows 3.x o Windows 95, que permite la configuración (ref. *SSI18COMPRO*) o utilización (ref. *SSI18COM*) completa del sistema local o remotamente vía teléfono.

La central debe ser equipada de el transmisor telefónico bidireccional y el ordenador remoto con un módem V23 para esta aplicación.

El software guarda la configuración de sus clientes sobre el disco duro.

Para más información ver el documento referente al manual del software *SSI18COMPRO* o *SSI18COM*.

#### CAPÍTULO 3

#### **LOS MENSAJES DE ALARMA**

La aparición de una alarma cualquiera de la instalación (intrusión, inundación, etc.) o de un defecto de funcionamiento del sistema (fallo de red, etc..) provoca la iluminación del led alarmas.

El sistema memoriza la fecha y la hora de la aparición de la primera incidencia para cada tipo de alarma.

Para la lectura de una o más alarmas ver capítulo del manual de utilización del sistema referente a lectura de alarmas.

Una vez leídas todas las alarmas, el sistema nos mostrar el mensaje *Fin de Alarmas, Borrar?* tenemos tres opciones posibles:

- 1. Si pulsamos *SI*: El *registro* de alarmas es *inicializado* y las *respuestas* son *anuladas*.
- 2. Si pulsamos *NO*: El *registro* de alarmas *no* es *inicializado* y las *respuestas* son *anuladas*.
- 3. Si pulsamos *SI*: *Ni* el *registro* de alarmas es *inicializado ni* las *respuestas* son anuladas.

El borrado de una alarma manda la salida "Reset" durante unos segundos (es obligatorio temporizar esta salida) para permitir el reset eventual de detectores y/o sirenas del sistema.

#### Lista de mensajes de alarma

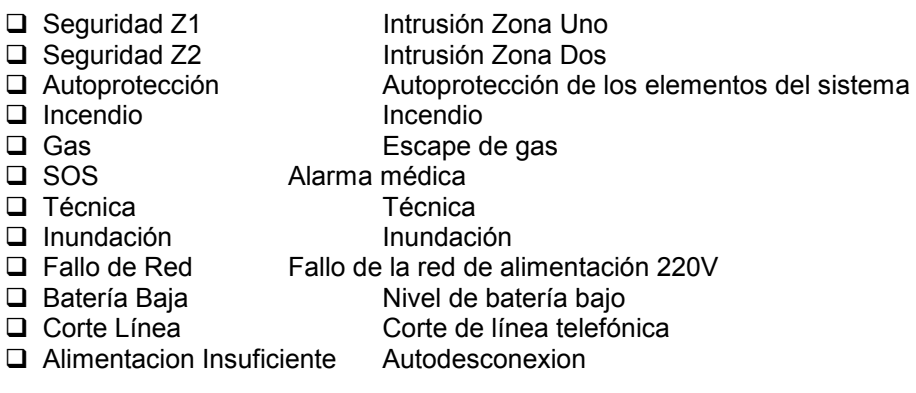

### CAPÍTULO 4

## **UTILIZACIÓN DEL MONITOR**

El monitor nos permite visualizar y modificar diferentes direcciones en memoria RAM y EEPROM de ciertos parámetros tanto de la central SSI18 como del transmisor telefónico bidireccional.

Esta información es dada y destinada **única y exclusivamente** a ciertos técnicos internos o de fábrica o a ciertos técnicos autorizados por **SGI Sistemas**.

#### **El uso no autorizado del monitor anula automáticamente la garantía del sistema.**

El monitor es accesible desde la central o a través de un ordenador local o remotamente.

El código de fábrica o interno **no deberá ser divulgado** sin previo acuerdo de **SGI Sistemas**.

#### **Procedimiento de acceso al monitor desde la propia central:**

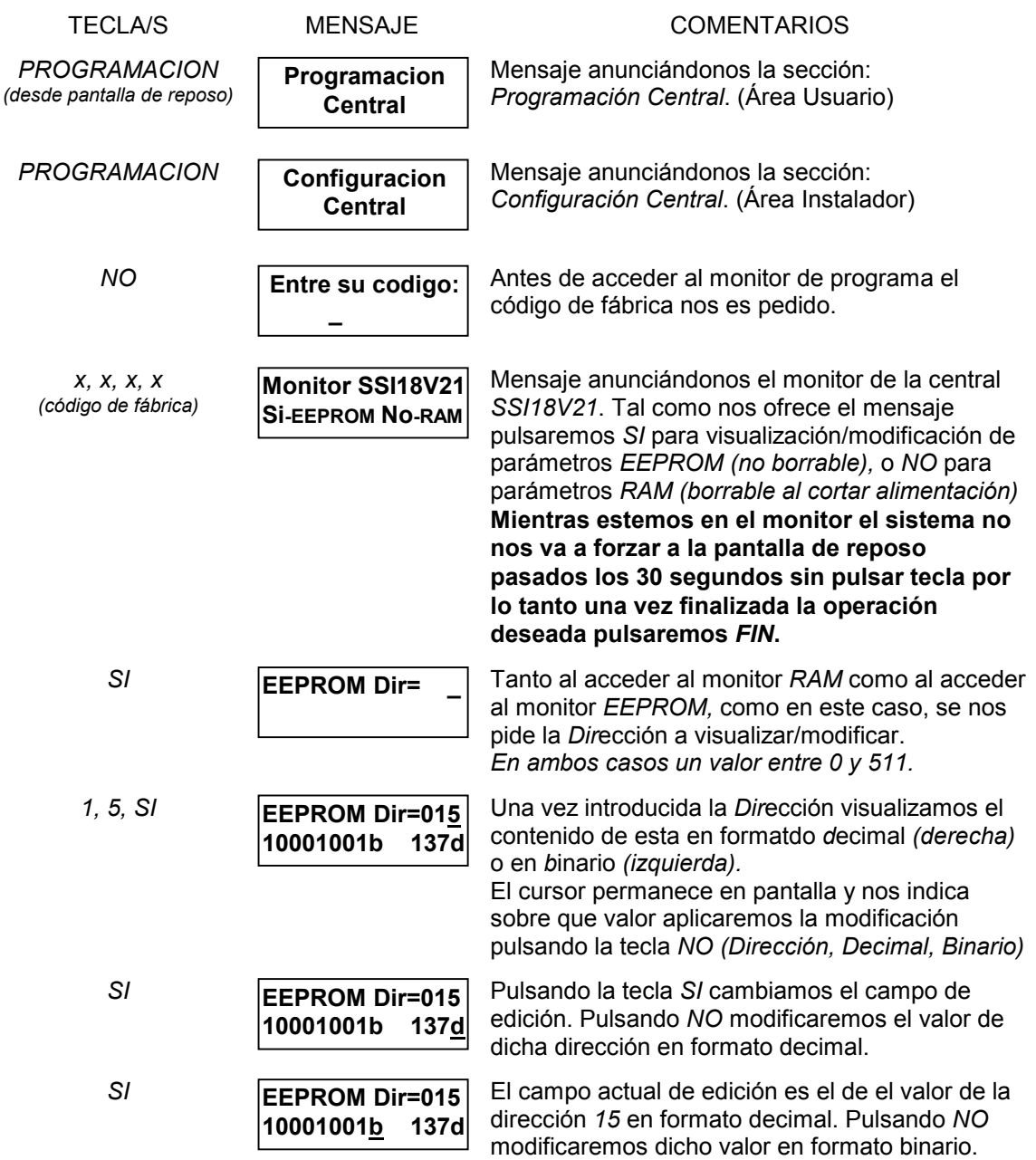

#### **Procedimiento de acceso al monitor del** *Transmisor Telefónico* **desde la propia central:**

Como hemos comentado anteriormente podemos también visualizar/modificar ciertas direcciones de memoria de el transmisor telefónico para ello en primer lugar nos tenemos que asegurar que dicho transmisor esta correctamente instalado tal y como se indica a continuación.

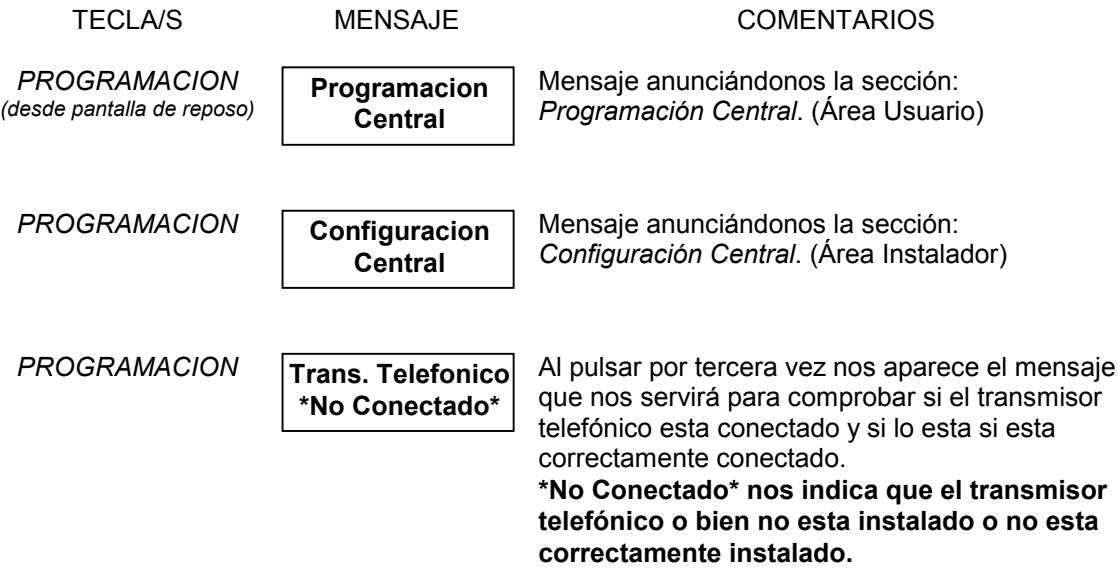

Este otro mensaje nos aparecerá si dicho transmisor esta correctamente instalado.

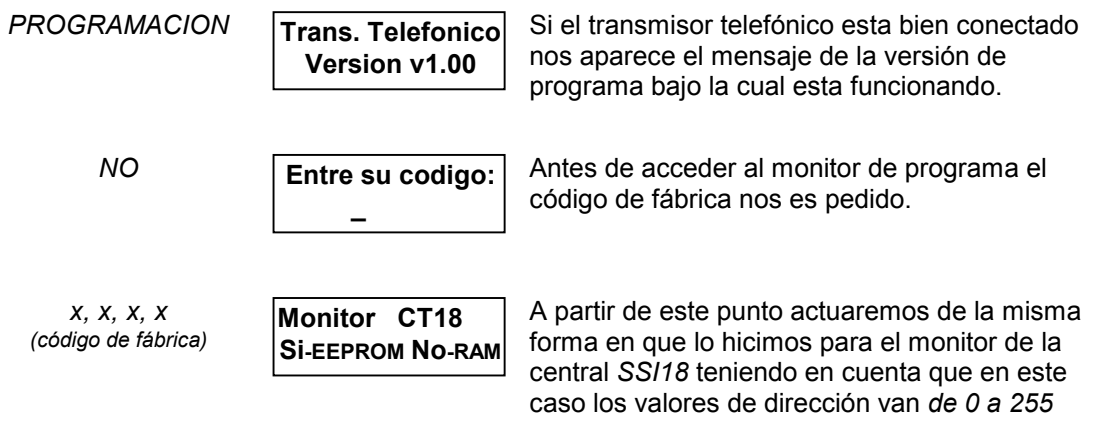

**Nota:** Para más información ver el documento referente al mapa de memoria de la versión de programa a monitorizar y/o modificar.

#### Capítulo 5

## **CARACTERÍSTICAS GENERALES**

- Alimentación: 220V/10% 50Hz. Clase II.
- **Q** Protección contra las sobretensiones transitorias.
- □ Cargador de batería de 12V auto-limitado incorporado.
- Autonomía de batería: según tamaño de la instalación.
- Tiempo de mantenimiento de la programación: ilimitado (EEPROM).
- □ Salidas por relé de contacto conmutado: 220V / 1A
- $\Box$  Dimensiones: 240mm x 160mm x 88.5mm.
- Color: RAL 9002 Gris crema.

#### Entradas TODO/NADA disponibles en la central

- □ 2 bucles de vigilancia anti-intrusión NC.
- □ 1 bucle de autoprotección NC.
- $\Box$  1 bucle de vigilancia de incendio NC.
- $\Box$  1 bucle de vigilancia de fuga de gas NC.
- □ 1 bucle de alarma medica NA.
- $\Box$  1 bucle de vigilancia técnica configurable.
- $\Box$  1 entrada de alta impedancia para sonda de inundación.
- $\Box$  1 entrada de nivel de luminosidad.

#### Entradas analógicas disponibles en la central

- □ 2 entradas de sonda de temperatura, una para cada zona de climatización.
- □ 1 entrada de transformador de intensidad.

#### Entradas/Salidas teclado auxiliar

La central dispone para la conexión de teclados auxiliares de las siguientes entradas/salidas:

- $\Box$  1 Entrada de matriz para teclado/s.
- □ 1 Entrada de vigilancia auto-protección.
- □ 1 Salida de buzzer para avisos / reconocimiento de pulsación de tecla.
- □ 4 Salidas para leds de teclado auxiliar

#### Salidas TODO/NADA disponibles en la central

- □ 8 salidas de relé de contacto conmutado 220V-1A totalmente configurables.
- $\Box$  Las 8 salidas pueden ser configuradas para acontecer en cualquier evento. Pueden ser configuradas como mantenidas o temporizadas de 1 segundo hasta 59 min. 59 seg.
- □ 1 salida para sirena auto-alimentada o auto-protegida.
- La salida de sirena puede ser configurada para acontecer en cualquier alarma. Puede ser configurada como mantenida o temporizada de 1 segundo hasta 59 min. 59 seg.